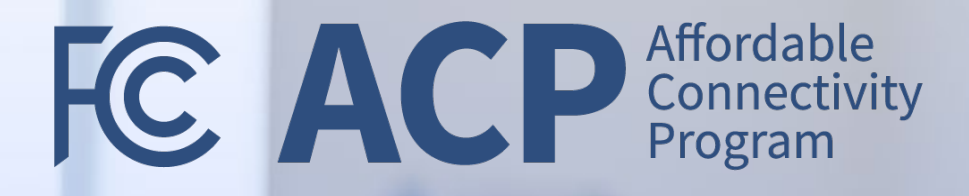

# ACP Outreach Grants

*Final Reporting Requirements Office Hours*

*April 18, 2024 2:00 – 3:30 PM Eastern*

Federal Communication Commission (FCC) Consumer and Governmental Affairs Bureau (CGB) 1

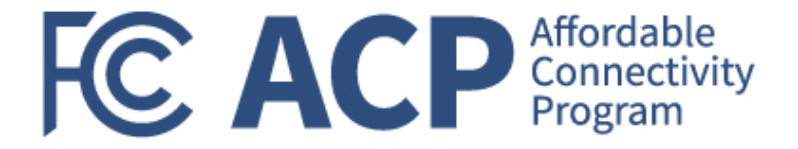

# Final Federal Financial Report (FFR) Updates

Joy Sears, Grants Management Officer

# Federal Financial Report Submissions Overview **FC ACP** Connectivity

#### **What is the Federal Financial Report (FFR)/SF-425?**

- The FFR is used to submit financial information about individual grant award expenditures.
- The report is cumulative from the start of the period of performance through the end of the reporting period.

#### **When is the FFR due?**

- For FCC awards, the FFR is due on a quarterly basis.
- Final FFR reports (January 1 April 30, 2024) are due by 11:59PM ET by August 30, 2024.
	- All active ACP outreach grant recipients are required to submit an FFR.
	- ₋ FFRs are prepared for all recipients in Payment Management Services (PMS).

#### **Where do I submit the FFR?**

- All active grant recipients must submit the federal financial report (FFR) electronically in PMS at [https://pmsapp.psc.gov/pms/app/login.](https://pmsapp.psc.gov/pms/app/login)
- For technical questions about the FFR, contact the PMS Help Desk at [PMSSupport@psc.hhs.gov](mailto:PMSSupport@psc.hhs.gov) or call 1-877-614- 5533. The PMS help desk is opened Mon – Fri from 7 a.m. - 9 p.m. ET (except Federal Holidays).
- For PMS access issues, contact your PMS Account Liaison, Keishay Bulluck [\(keishay.bulluck@psc.hhs.gov](mailto:keishay.bulluck@psc.hhs.gov)).
	- REMINDER: You must login to PMS every 60 days, or your account will be deactivated.

### Federal Financial Reports Do's and Don'ts

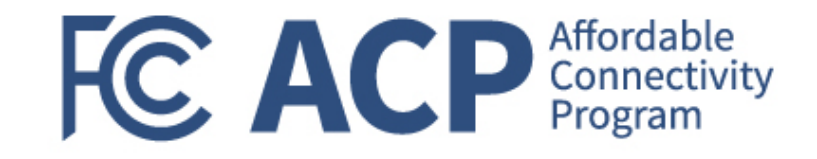

#### **Do's**

- $\checkmark$  Submit the FFR quarterly and on-time in PMS to be considered a complete submission
	- $\checkmark$  If you have not submitted Q1, Q2, or Q3 please complete them this quarter as well; you will know because there is a FFR available for you in PMS
- $\checkmark$  Submit an FFR even if no funds have been expended
	- $\checkmark$  If no funds have been expended, the final allocation amount and cost-share, if applicable, should be completed – all other line items can be \$0
- $\checkmark$  Review, edit (as applicable) and submit the FFR available for your organization in PMS
- $\checkmark$  Have at least one preparer and certifier if this is not in place update your account privileges (under the Menu tab) and go through the approval process again
	- $\checkmark$  Without a certifier the FFR will not be submitted to the FCC, and it will still be listed as delinquent
	- $\checkmark$  After a complete submission, the recipient will receive an email with the title "FFR Report Certified"

#### **Don'ts**

- X Do not submit the FFR in GrantSolutions
- X Do not attempt to edit greyed out fields or contact the FCC if you cannot edit them – we are aware these are fields prepopulated by the system
- X There is no need to contact the FCC if the performance period on the FFR in PMS is incorrect – this has no impact on your open grant award as the NOA in GrantSolutions is correct
- X Do not wait to submit an FFR to draw down funds; you can draw down funds for reimbursable expenses incurred at anytime

#### **FC ACP** Affordable Reminders When Requesting Reimbursement

#### **What should I keep in mind when expending ACP Outreach grant funds?**

- Funds can be drawn down in PMS on a reimbursement basis only per Notice of Funding Opportunity, Standard Terms and Conditions included in Notice of Award, and the FCC Grants Manual.
- Funds can only be expended for approved activities in accordance with approved project(s) and the Grant Recipient Wind-down Guidance.
- For awards with funding holds in addition to current funding restrictions:
	- ₋ Grantees that have funding holds cannot expend funds until these funding holds have been removed with FCC approval.
	- ₋ To remove funding holds, please work with your assigned Grants Management Specialist using the Amendment Request Form found at [www.fcc.gov/acp-grants-management](http://www.fcc.gov/acp-grants-management).
- For awards with subrecipients, contractors, and subcontractors:
	- Grantees can only expend on approved subrecipients, contractors, and/or expenditures.
	- ₋ Grantees that have funding holds on subrecipients, contractors, and/or expenditures cannot obligate nor expend until these funding holds have been removed with FCC approval.
	- ₋ Grantee's contractors and subrecipients must start process for SAM.gov registration for funding holds to be considered for removal.
- Grantees are now required to submit invoices, proof of payment and activity descriptions when drawing down on funds in PMS at<https://pmsapp.psc.gov/pms/app/login> for all reimbursement requests.

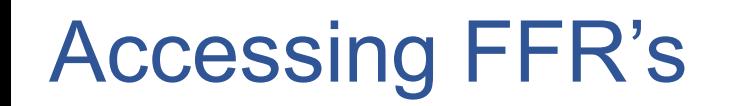

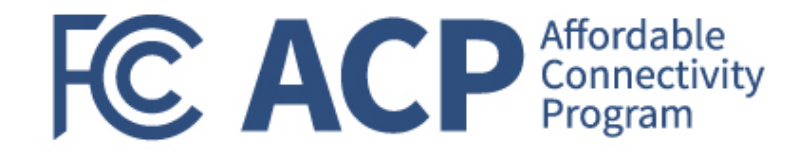

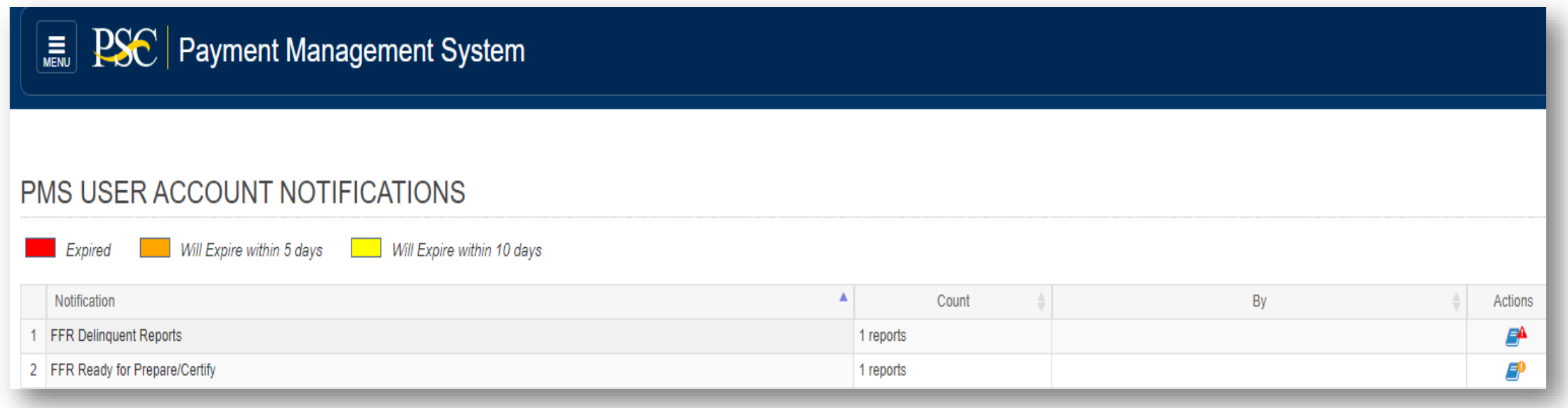

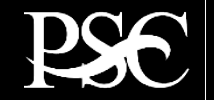

# Navigating to the Federal Financial Report

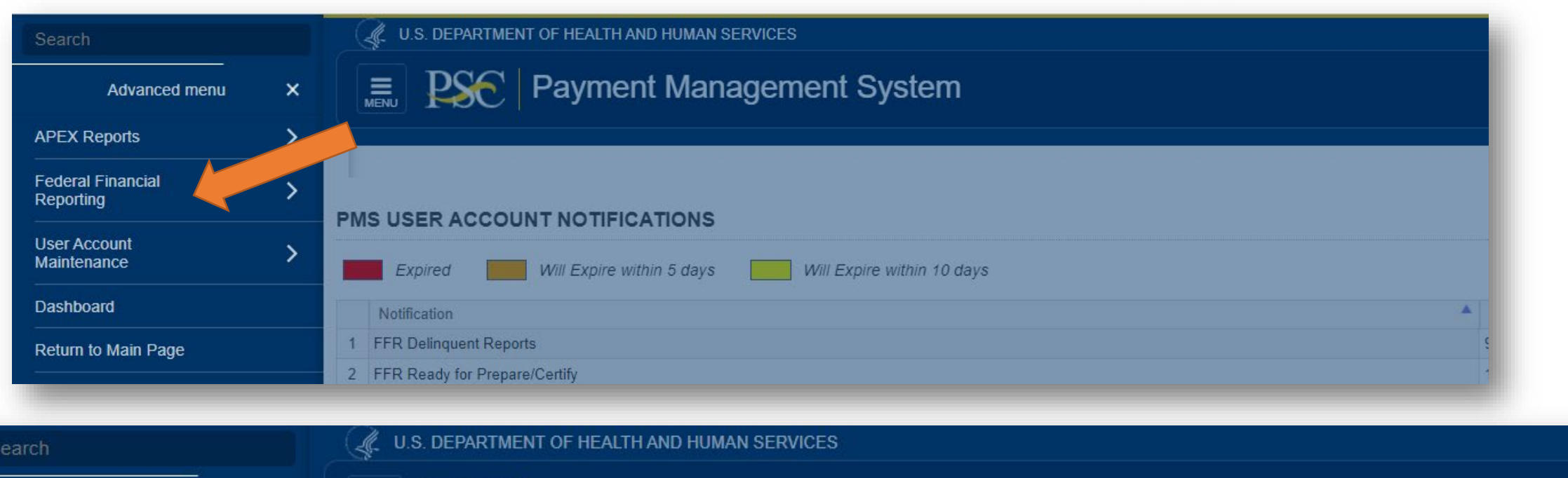

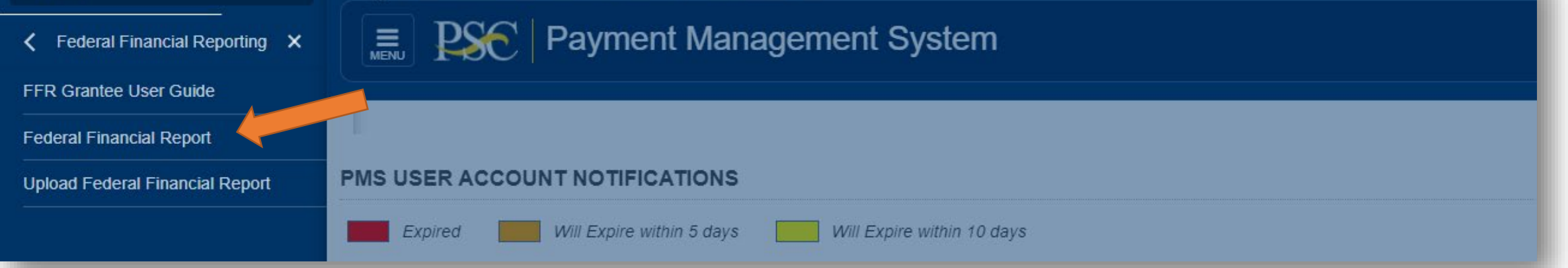

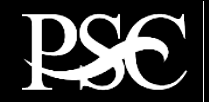

**CACP** Affordable

## Federal Financial Report Search

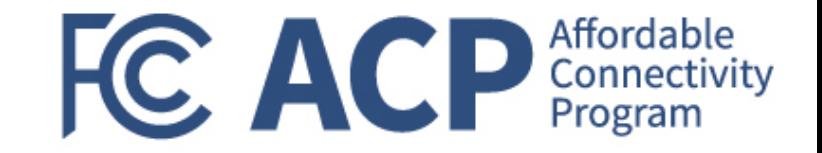

#### Payment Management System Federal Financial Report - Search

To search for a Federal Financial Report for a specific PAN or Federal Grant ID, enter the specific value. Both fields can be searched for partial matches by using an asterisk (\*). Select other optional fields to refine yo

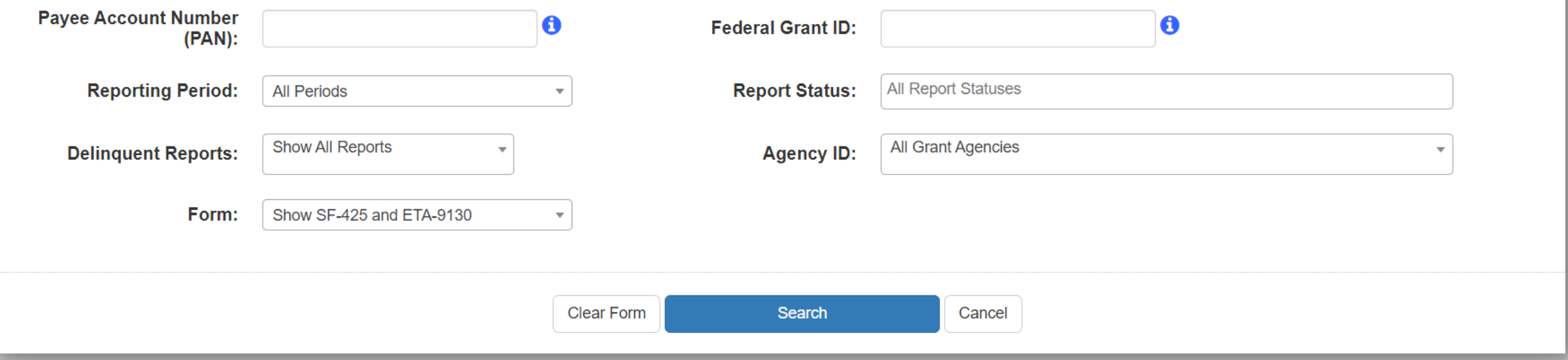

- FFR's can be searched based on different criteria's Ex. Payee Account, Grant Document Number, Awarding Agency, etc.
- After entering search criteria, select Search

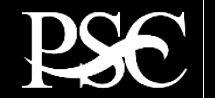

## FFR Search Results

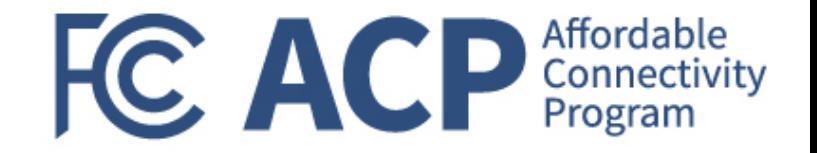

#### Search Results are now displayed Under Actions, select the review icon  $\mathcal{C}$  to display the FFR

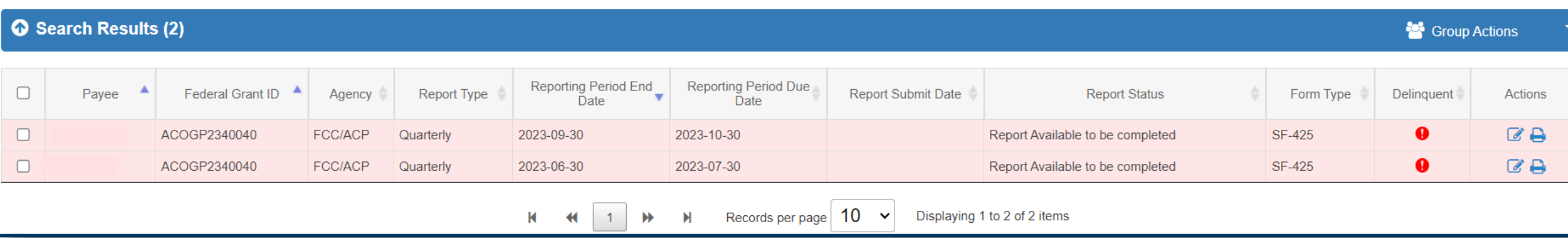

Under the Group Actions, you can select group functionalities.

For instructions for downloading and uploading the FFR, please see attached manual.

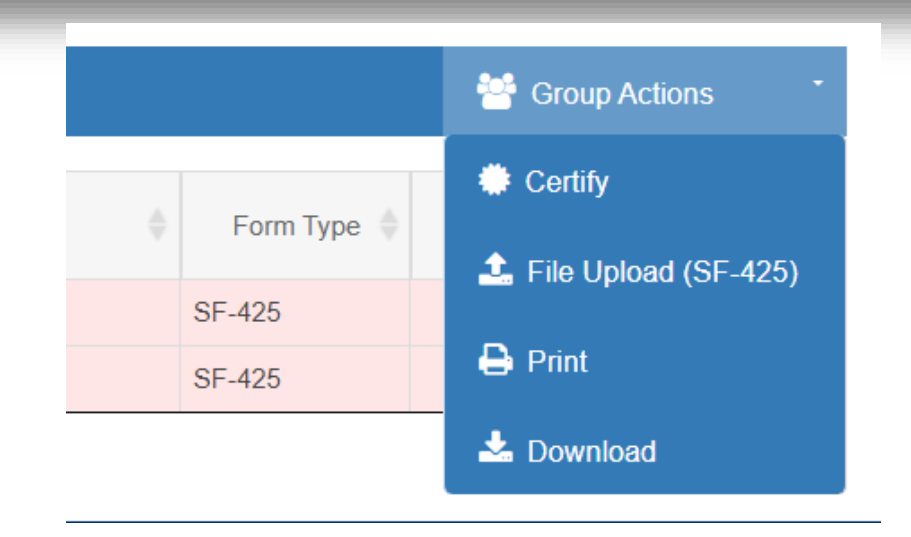

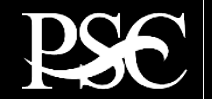

## FFR Information

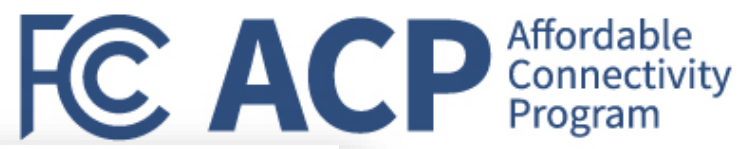

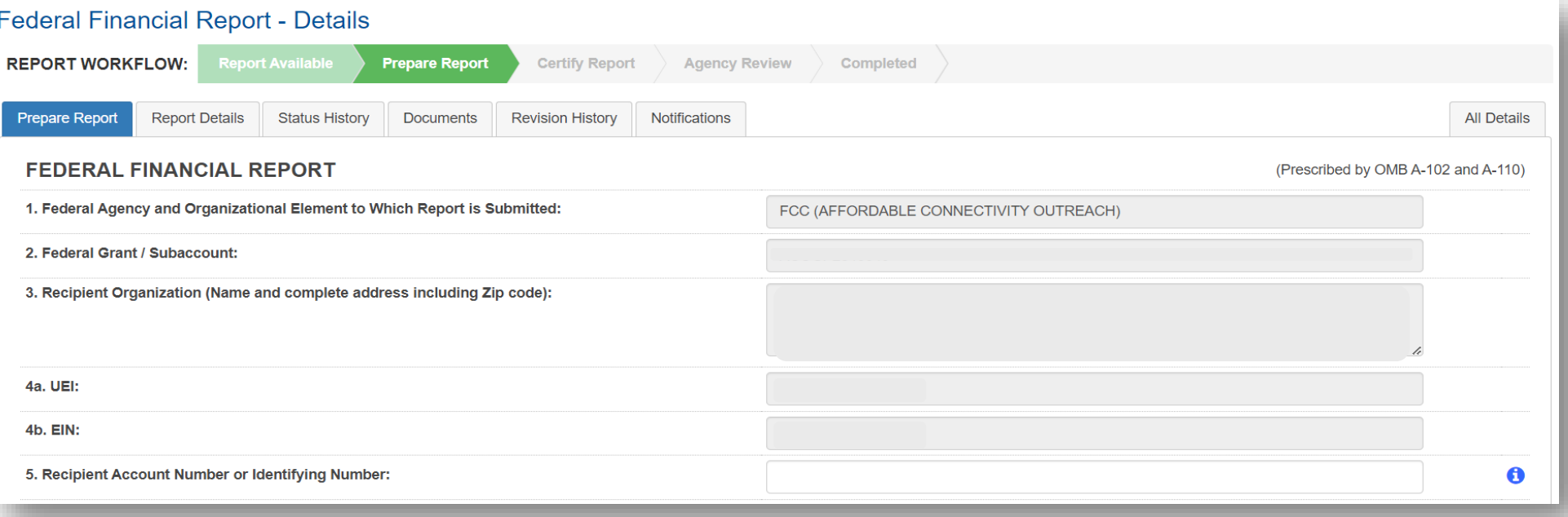

**Block 1: Federal agency:** This read-only field will prepopulate to read "**FCC – Federal Communication Commission**"

**Block 2: Federal grant number:** This field will prepopulate the alpha-numeric grant number cited on your award document. Verify this grant number is correct. Grantees will complete one SF-425 for each grant number.

**Block 3: Recipient organization:** This field will prepopulate the grantee organization's legal name and address and should match the name and address on the award document.

**Block 4a. UEI number:** This field will be prepopulated based on the UEI number provided by the awarding agency.

**Block 4b. EIN:** This field will prepopulate the grantee organization's employer identification number (EIN).

**Block 5. Recipient account number:** This field should be populated by the grantee noting their recipient account number or organization's identifier number.

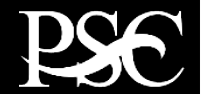

Payment Management System

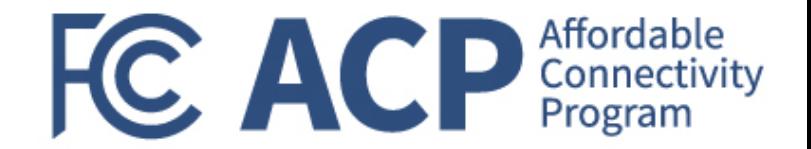

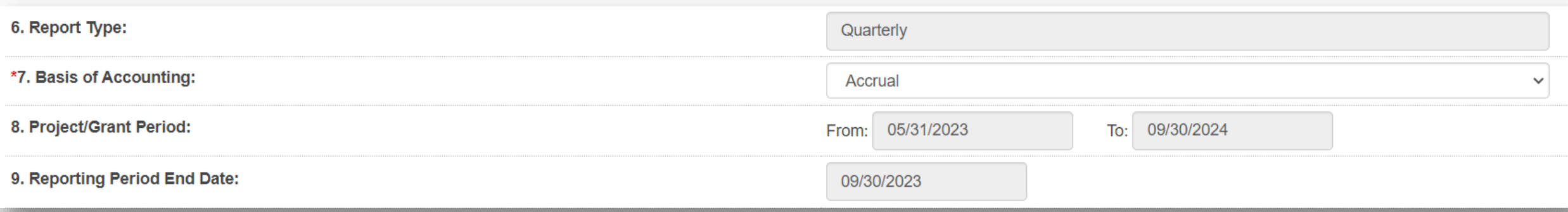

**Block 6: Report Type:** This field is prepopulated based on the requirements received from the awarding agency. The final SF-425 is due 120 days after the grantee has reported all federal expenses for all awards issued under the same grant number or after the grant period end date of the award. A grantee must draw all funds prior to the submission of the final FFR. Grantee is no longer eligible to draw down funds 120 days after the end of the period of performance and the grantee forfeits the remaining eligible balance.

**Block 7: Basis of accounting:** Mark the appropriate box to specify whether a cash or accrual basis was used for recording financial transactions related to the award.

- $\Box$  Cash basis of accounting refers to the accounting method in which expenses are recorded when they are paid.
- □ Accrual basis of accounting refers to the accounting method in which expenses are recorded when they are incurred.

**Block 8. Project/grant period (from/to):** This field will prepopulate with the time period covered by the grant number. Verify this information is correct.

**Block 9: Reporting period end date:** This field is prepopulated based on the requirements provided by the awarding agency. For final FFRs, the reporting period end dates shall be the end date of the project or grant period.

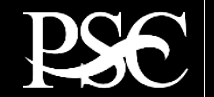

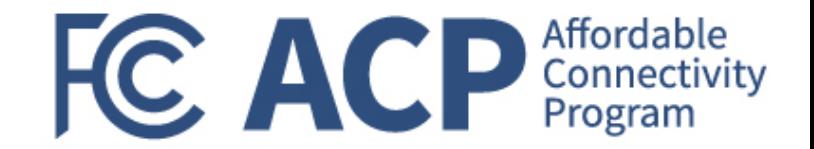

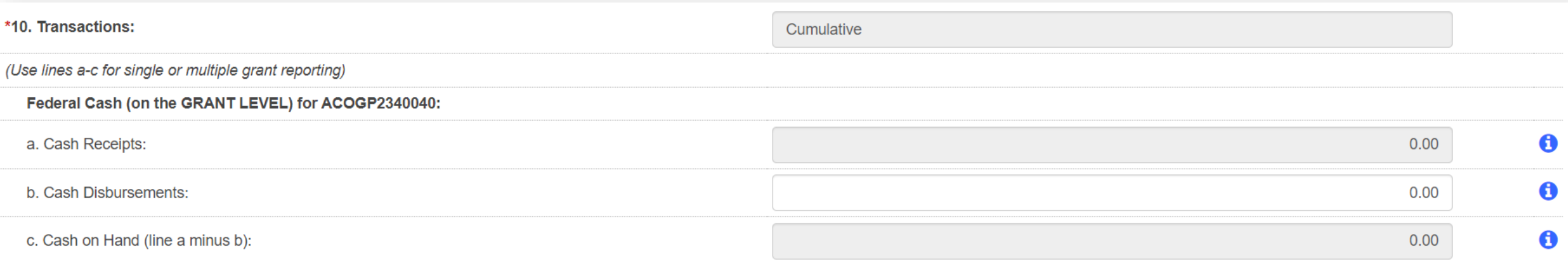

**Block 10: Transactions:** Enter cumulative amounts from the date of the award's inception through the end date of the reporting period specified in "Block 9. Reporting period end date." The cumulative amount is calculated by adding all expenses incurred to date, including all previously reported expenses. Use "Block 12. Remarks" to provide further details or explanations necessary about information listed in this section.

#### **Federal Cash**

**Block 10a. Cash receipts:** This field is prepopulated based on the current drawdown in Payment Management System.

- For quarterly reports, its based on all the drawdowns that occurred from the date of award thru the reporting period end date.
- For final reports, its based on all the drawdowns that occurred thru the liquidation period.

**Block 10b. Cash disbursements:** This field is prepopulated based on the last reported disbursements by the grantee.

- For quarterly reports, the field is editable.
- For final reports, the field is non-editable.

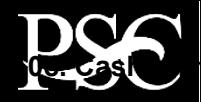

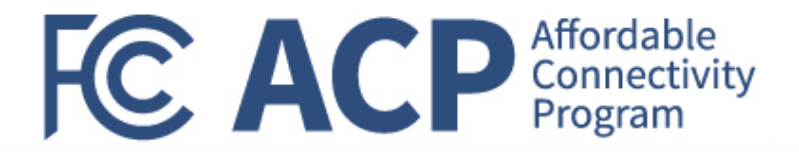

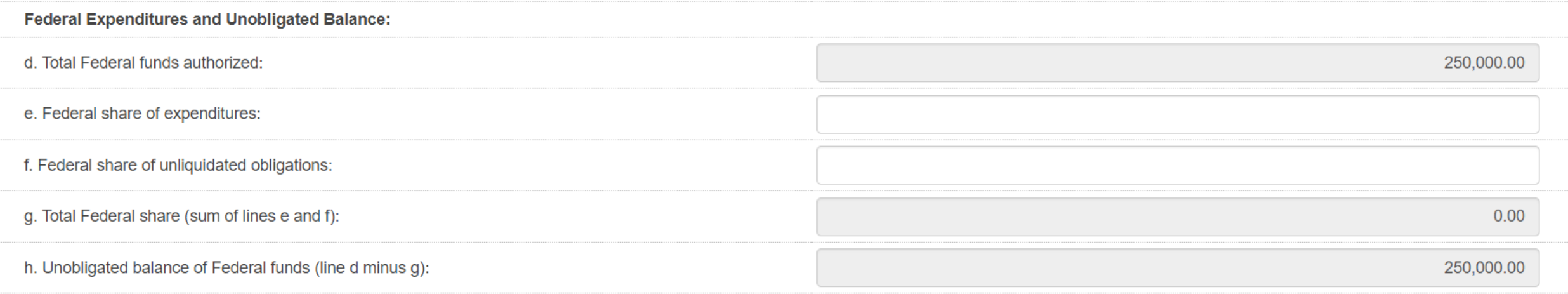

#### **Federal Expenditures and Unobligated Balance**

**Block 10d: Total federal funds authorized:** This field will pre-populated with the appropriate amount of federal funds authorized as of the reporting period end date. This information can also be found on the award documentation.

**Block 10e: Federal share of expenditures:** Enter the cumulative amount of federal fund expenditures. The cumulative amount is calculated by adding all expenses incurred to date. The cumulative amount includes all federal share of expenditures for the life of the grant.

**Block 10f: Federal share of unliquidated obligations:** If a grantee is using accrual/cash basis of accounting and submits a final SF-425, "Block 10f. Federal share of unliquidated obligations" should always be reported "\$0.00" because unliquidated obligations are not acceptable on final reports.

**Block 10g: Total federal share:** This field will prepopulate with the calculated sum of "Blocks 10e. Federal share of expenditures" and "10f. Federal share of unliquidated obligations."

**Block 10h: Unobligated balance of federal funds:** This field will prepopulate with the calculated difference of "Block 10d. Total federal funds authorized" and "Block 10g. Total federal share" based on prior period submissions. Upon reporting the current information, this block will recalculate to include the updated information.

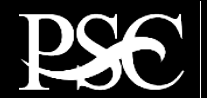

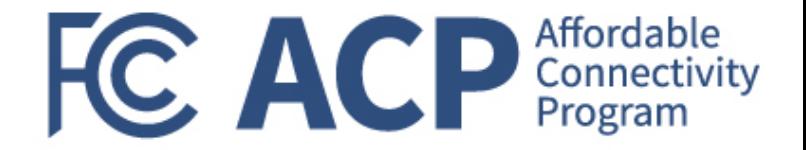

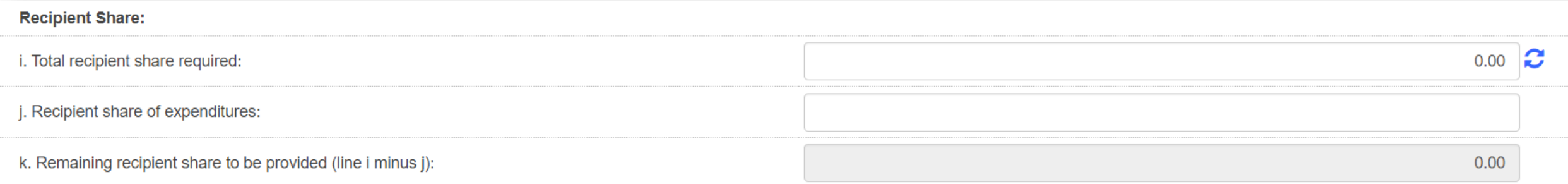

#### **Recipient Share**

**Block 10i: Total recipient share required:** If provided by the awarding agency, this field will be prepopulated with the appropriate amount of federal funds authorized as of the reporting period end date. Information can also be found on the award documentation.

**Block 10j: Recipient share of expenditures:** Enter the cumulative amount of federal fund expenditures. The cumulative amount is calculated by adding all expenses incurred to date. The cumulative amount includes all federal share of expenditures for the life of the grant.

Block 10k: Remaining recipient share to be provided: This field will prepopulate with the calculated difference of "Block 10i. Total recipient share required" and "Block 10i. Recipient share of expenditures". Upon reporting the current information, this block will recalculate to include the updated information. Note: if the recipient share of expenditures are greater than recipient share required, then "\$0" will be reflected. Additionally, the grantee must ensure that they meet their matching requirements per the terms and condition of the grant.

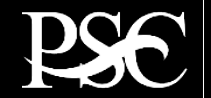

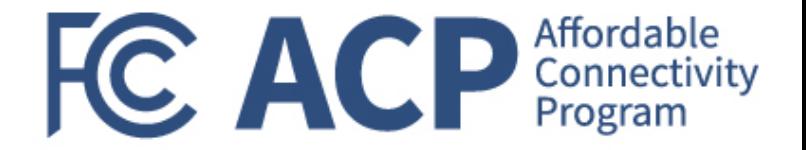

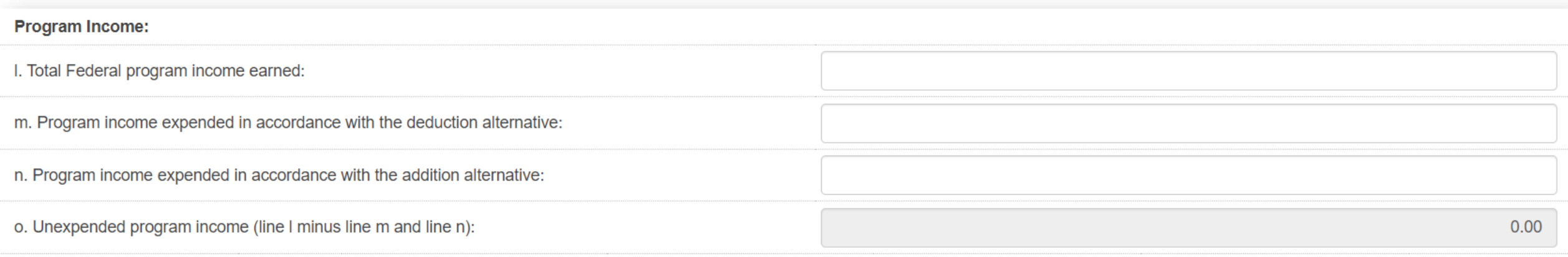

#### **Program Income**

**Block 10l: Total Federal Program Income Earned:** Enter the amount of Federal program income earned. Do not report any **program** income here that is being allocated as part of the recipient's cost sharing amount included in Line10j.

**Block 10m: Program Income Expended in Accordance With the Deduction Alternative:** Enter the amount of program income that was used to reduce the Federal share of the total project costs.

Block 10n: Program Income Expended in Accordance With the Addition Alternative: Enter the amount of program income that was added to funds committed to the total project costs and expended to further eligible project or program activities.

**Block 10o: Unexpended Program income (Line 10I Minus Line 10m or Line 10n):** This field will prepopulate with the calculated difference of "Line 10I minus Line 10m or Line 10n". This amount equals the program income that has been earned but not extended, as of the reporting period end date.

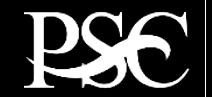

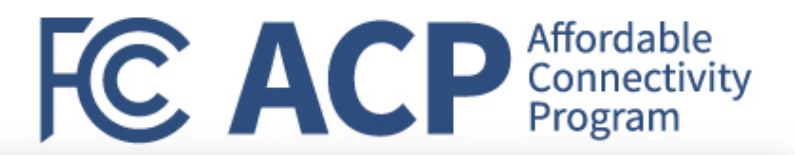

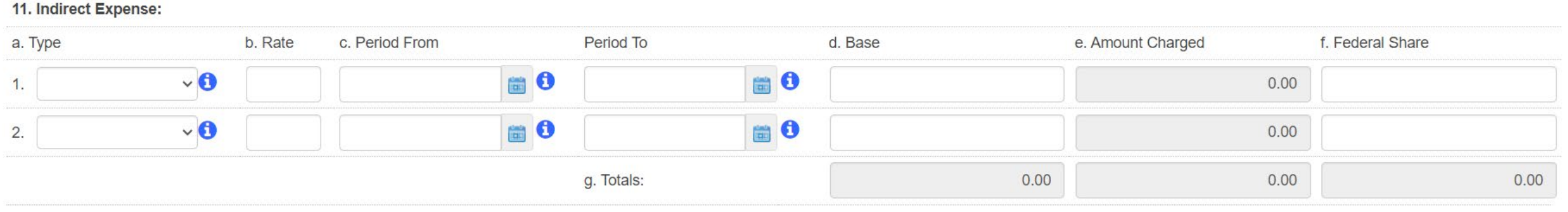

Indirect Expense: Enter cumulative amounts from the date of the inception of the award through the end date of the reporting period specified in "Block 9. Reporting period end date." The cumulative amount is calculated by adding all expenses incurred to date. Use the multiple rows to indicate separate types and rates. Use "Block 12. Remarks" to provide further details and explanations necessary about information listed in this section.

**Block 11a: Type If applicable:** The grantee should state whether the indirect cost rate(s) is (are) provisional, predetermined, final, or fixed.

**Block 11b: Rate If applicable:** Enter the indirect cost rate(s) in effect during the reporting period.

**Block 11c: Period from; period to; If applicable:** Enter the beginning and ending effective dates for the rate(s).

**Block 11d: Base If applicable:** Enter the amount of the base against which the rate(s) was (were) applied.

**Block 11e: Amount charged If applicable:** This field will prepopulate a calculation indicating the amount of indirect costs charged during the time period specified (11b x 11d). Verify this information is correct.

**Block 11f: Federal share If applicable:** Enter the federal share of the amount listed in "Block 11e. Amount charged."

Block 11g: If applicable Totals If applicable: This field will pre-populate a calculation indicating the summed amounts of "Block 11d. Base," "Block 11e. Amount charged," and "Block 11f. Federal share."

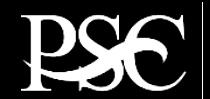

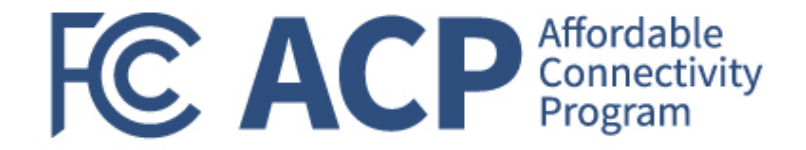

12. Remarks: Attach any explanations deemed necessary or information required by Federal sponsoring agency in compliance with governing legislation:

**Block 12: Remarks If applicable:** Use "Block 12. Remarks" to provide further details and explanations necessary about information listed in this report, specifically "Block 10. Transactions." Use "Block 12. Remarks" to provide an explanation why the grantee is delinquent in submitting the SF-425.

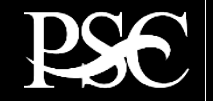

## Signature by Preparer

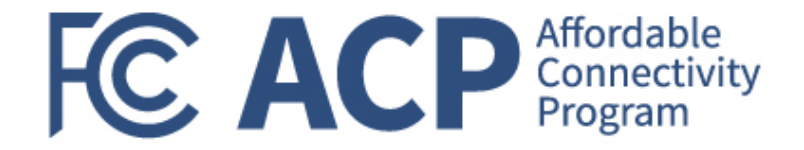

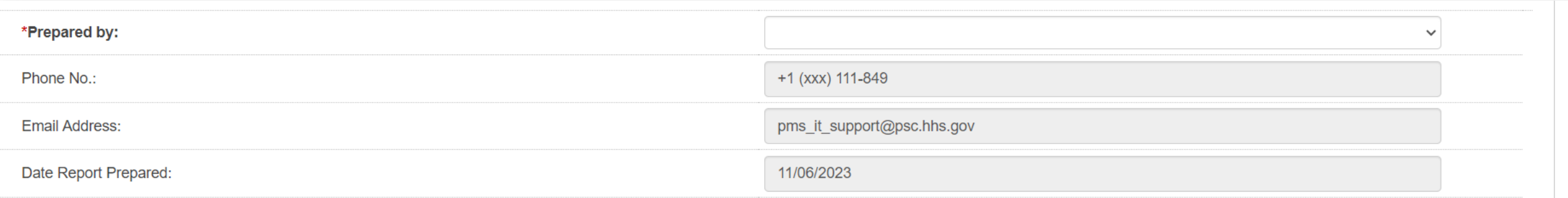

#### **Paperwork Burden Statement**

According to the Paperwork Reduction Act, as amended, no persons are required to respond to a collection of information unless it displays a valid OMB Control Number. The valid OMB control number for this information colle is 4040-0014. Public reporting burden for this collection of information is estimated to average 1 hours per response, including time for reviewing instructions, searching existing data sources, gathering and maintaining t needed, and completing and reviewing the collection of information. If you have comments concerning the accuracy of the time estimate(s) or suggestions for improving this form, please write to: US Department of Health & Hu Services, OS/OCIO/PRA, 200 Independence Ave, SW, Suite 336-E, Washington DC 20201. Attention: PRA Reports Clearance Officer

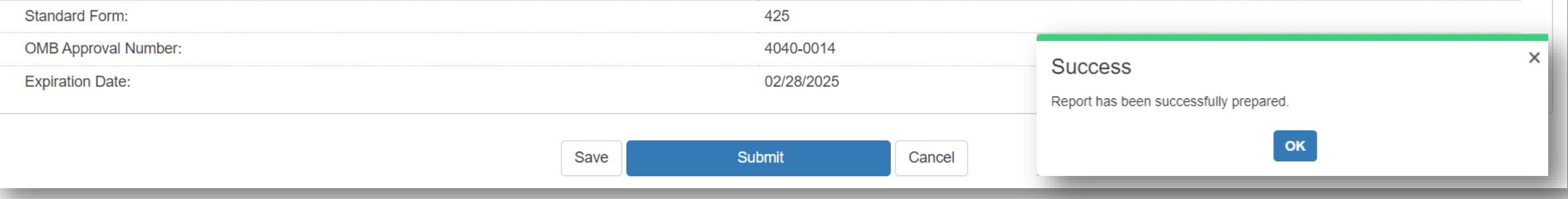

From the dropdown, select your name as the preparer. All other fields are auto populated based on the information you provided when you requested access to PMS. Once you select Submit, **the Success message box will appear. Select OK**

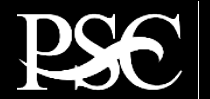

## Signature by Certifier

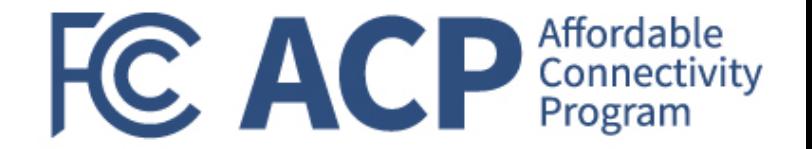

\*13. Certification: By signing this report, I certify to the best of my knowledge and belief that the report is true, complete, and accurate, and the expenditures, disbursements and cash receipts are for the purposes and intent set forth in the award documents. I am aware that any false, fictitious, or fraudulent information may subject me to criminal, civil, or administrative penalties. (U.S. Code, Title 18, Section 1001).

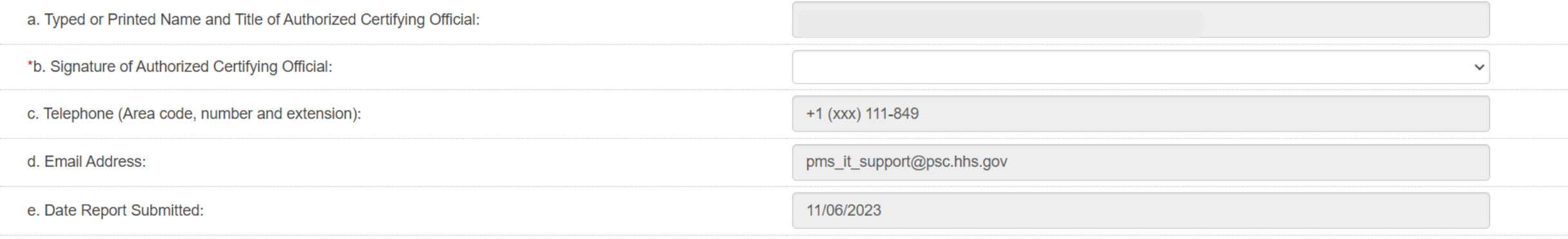

#### **Paperwork Burden Statement**

According to the Paperwork Reduction Act, as amended, no persons are required to respond to a collection of information unless it displays a valid OMB Control Number. The valid OMB control number for this information colle is 4040-0014. Public reporting burden for this collection of information is estimated to average 1 hours per response, including time for reviewing instructions, searching existing data sources, gathering and maintaining t needed, and completing and reviewing the collection of information. If you have comments concerning the accuracy of the time estimate(s) or suggestions for improving this form, please write to: US Department of Health & Hu Services, OS/OCIO/PRA, 200 Independence Ave, SW, Suite 336-E, Washington DC 20201. Attention: PRA Reports Clearance Officer

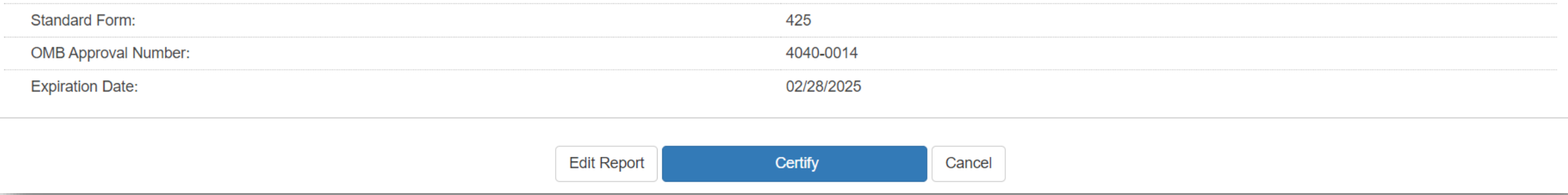

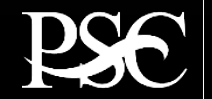

## Signature by Certifier

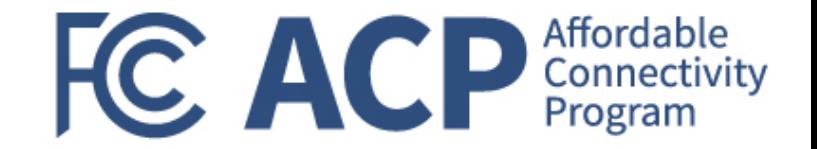

**Block 13: Certification Mandatory:** The certifying official is the individual who has the knowledge and authority to certify that the figures reported on the SF-425 are accurate and complete.

**Block 13a: Name and title of authorized certifying official:** This line item will be pre-populated with the certifying official's name and title.

**Block 13b: Signature of authorized certifying official:** The authorized certifying official must sign here; therefore, from the dropdown box, please select the authorized certifier.

Block 13c: Telephone: This line item is pre-populated with the telephone number (including area code and extension) for the individual listed in "Block 13a. Name and title of authorized certifying official."

**Block 13d: E-mail address:** This line item is pre-populated with the e-mail address of the individual listed in "Block 13a. Name and title of authorized certifying official."

**Block 13e: Date report prepared/submitted:** This line item is pre-populated based on when the grantee certifies the report in Payment Management System.

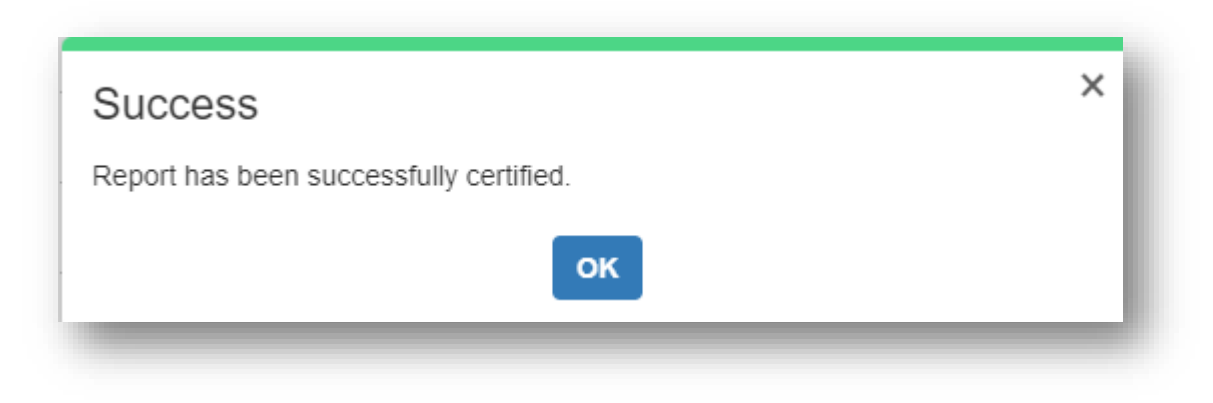

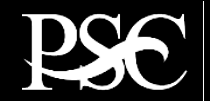

# FFR Submitted awaiting AA Approval

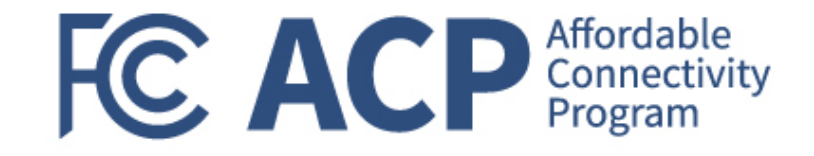

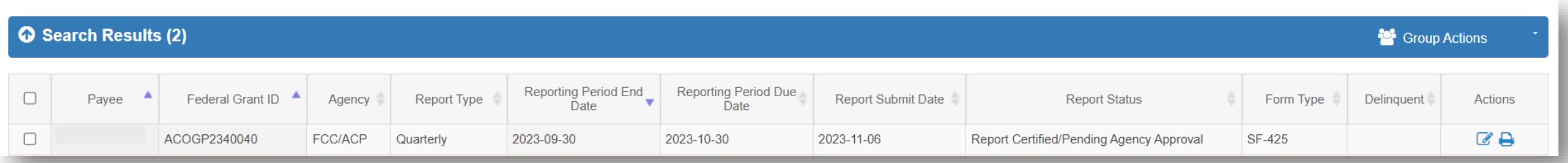

#### Once the FFR has been certified & submitted, it will route to FCC for review and approval/rejection

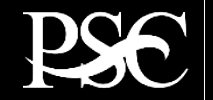

### Edit Submitted FFR

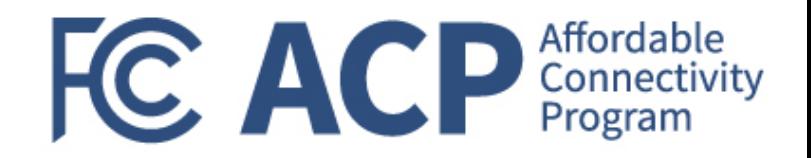

<sup>2</sup> Group Actions

#### Search Results (2)

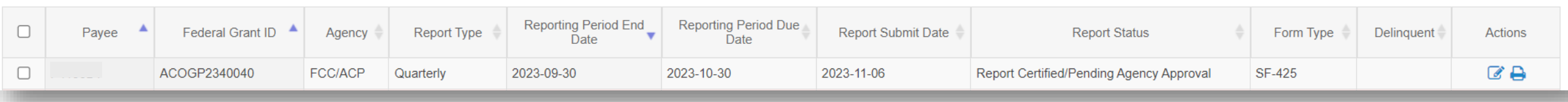

Submitted reports can be "revised" at any time. After you click the note pad icon under actions, you will be routed to the submitted report. At the top and bottom of the report, you will see "Edit Report". Once you select it, fields are now re-opened for you to make changes.

All grayed out fields should update automatically.

#### **Federal Financial Report - Details**

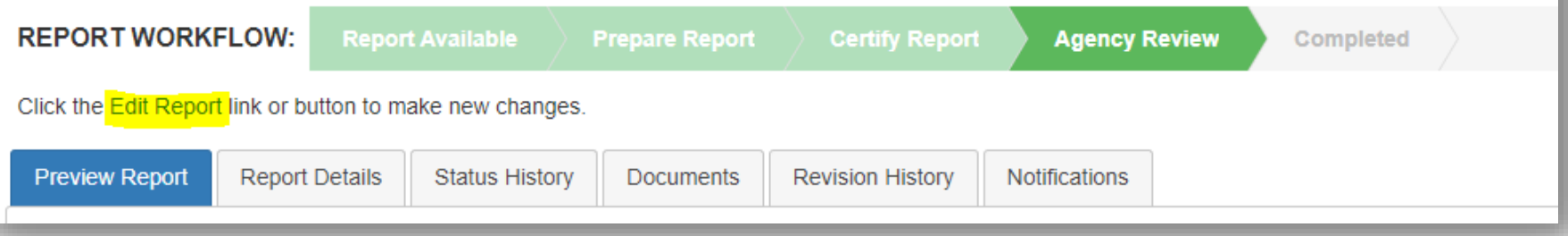

#### **Paperwork Burden Statement**

According to the Paperwork Reduction Act, as amended, no persons are required to respond to a collection of information unless it displays a valid OMB Control Number. The valid OMB control Number for this information colle Public reporting burden for this collection of information is estimated to average 1 hours per response, including time for reviewing instructions, searching existing data sources, gathering and maintaining the data needed reviewing the collection of information. If you have comments concerning the accuracy of the time estimate(s) or suggestions for improving this form, please write to: US Department of Health & Human Services, OS/OCIO/PRA, Ave, SW, Suite 336-E, Washington DC 20201. Attention: PRA Reports Clearance Officer

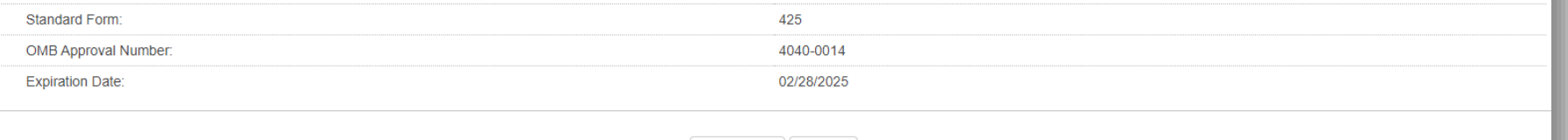

Cancel

**Edit Report** 

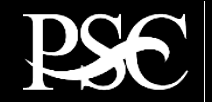

### Final FFR Key Takeaways

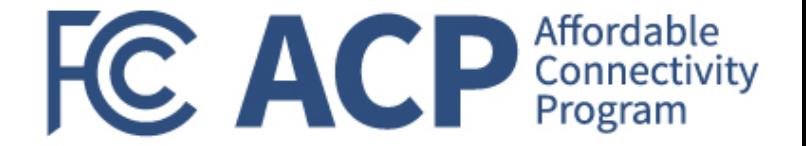

#### **What should I remember when completing the Final FFR?**

- The final reimbursement request must be submitted and processed in PMS to finalize the final FFR.
- The final FFR can be accessed in the PMS Federal Financial Report Module by May 30, 2024.
	- ₋ FFRs can be searched based on different criteria's Ex. Payee Account, Grant Document Number, Awarding Agency, etc.
- When preparing the final FFR, line items, the following line items must all match to hit "Submit."
	- ₋ Block 10a. Cash receipts: This field is prepopulated based on the current drawdown in Payment Management System.
	- ₋ Block 10b. Cash disbursements: This field is prepopulated based on the last reported disbursements by the grantee.
	- ₋ Block 10e. Federal share of expenditures: Enter the cumulative amount of federal fund expenditures. The cumulative amount is calculated by adding all expenses incurred to date. The cumulative amount includes all federal share of expenditures for the life of the grant.
- Submit the final payment request and the final FFR in PMS before August 30, 2024.
	- ₋ Each recipient should confirm all previous quarterly submissions have been submitted as well to ensure full compliance.

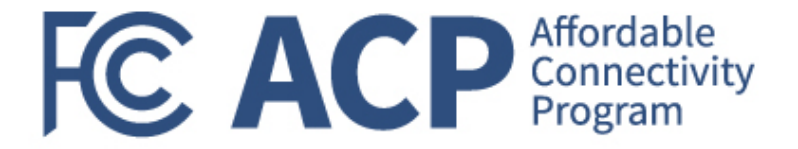

# Final Performance Progress Reports (PPR) Updates

Gerard Williams, National Community Impact Manager

#### PPR Submissions Overview

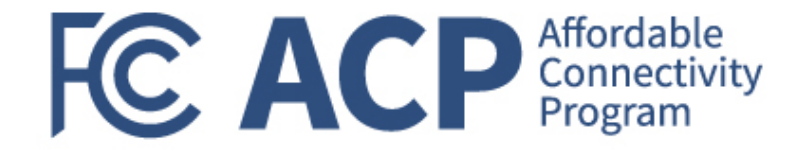

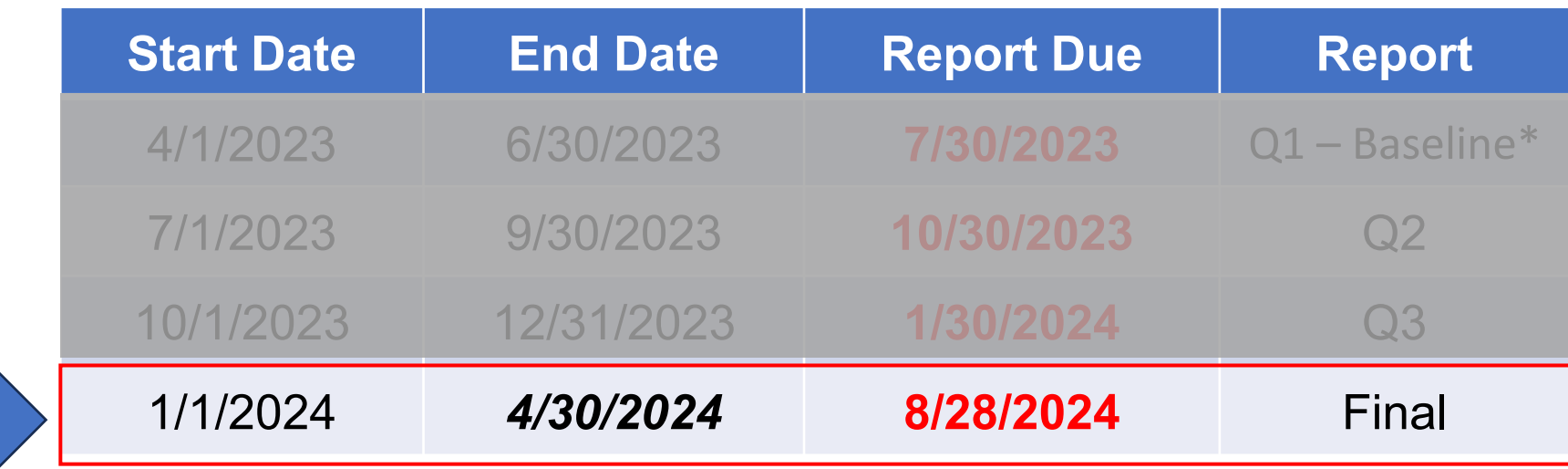

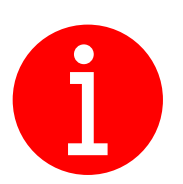

Final PPRs will only be available for submission in GrantSolutions after the first closeout amendment is processed and accepted. The Excel Template is available as of April 11, 2024.

## Performance Progress Reporting

#### **Performance reporting for FCC grants requires an Excel-based supplement to be submitted.**

#### **Available for download at:**

[www.fcc.gov/acp-grants-management](https://www.fcc.gov/acp-grants-management)

- Performance Progress Report (PPR)
	- Final PPR-Supplemental Template [XLSX]
	- PPR Office Hours Presentation (01/2024) [PDF]
	- Grant Solutions User Guide Submitting PPR Reports [PDF]

Recipients are required to submit their final PPR-Supplemental in the GrantSolutions Reporting Module.

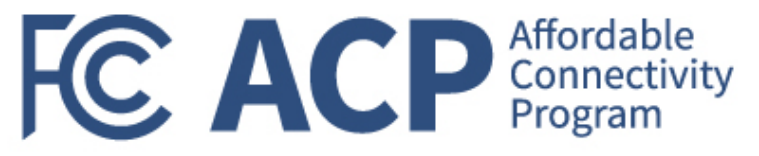

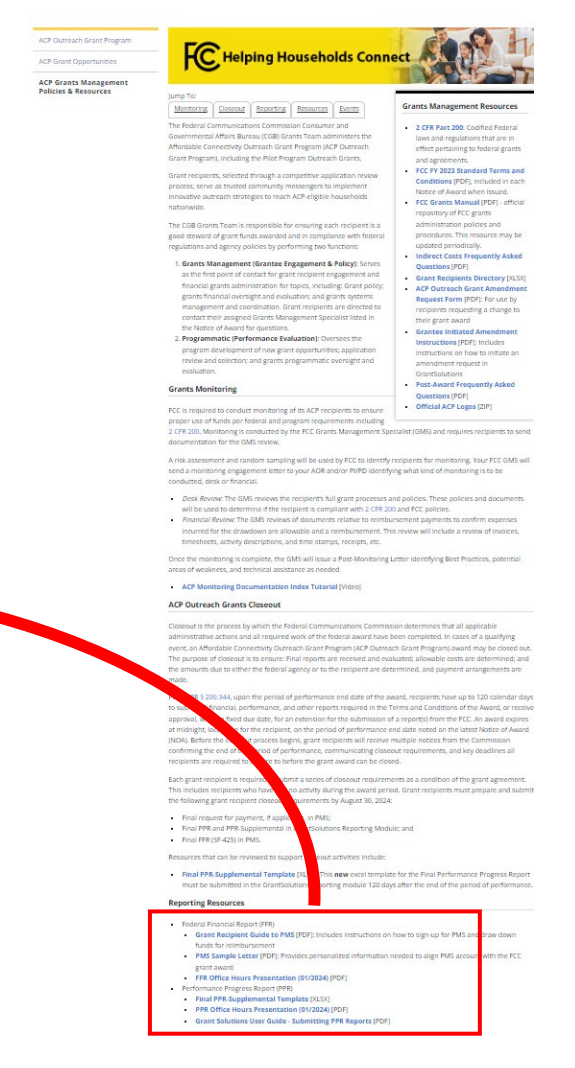

#### • Grantees are **not required** to submit a standalone Quarterly PPR for the period 1/1/2024-3/31/2024. This period is covered as part of the **Final** report.

- Be sure that your **Final** report is submitted in the appropriate entry in GrantSolutions.
- 
- Quarter 4 or Final?

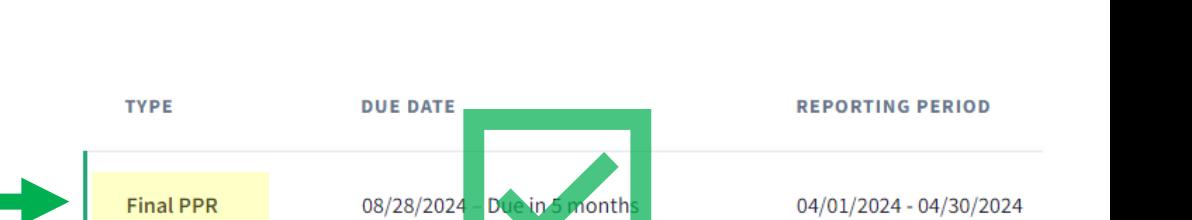

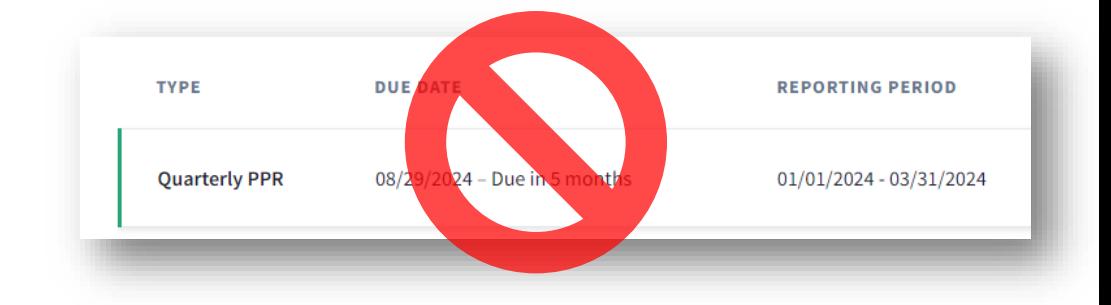

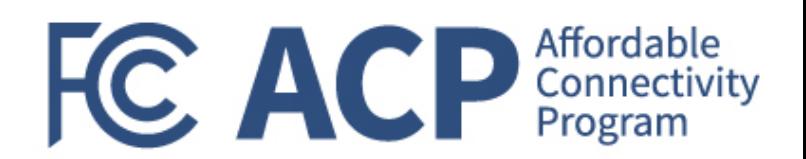

#### PPR-Supplemental Template

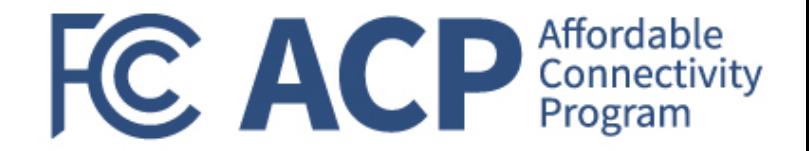

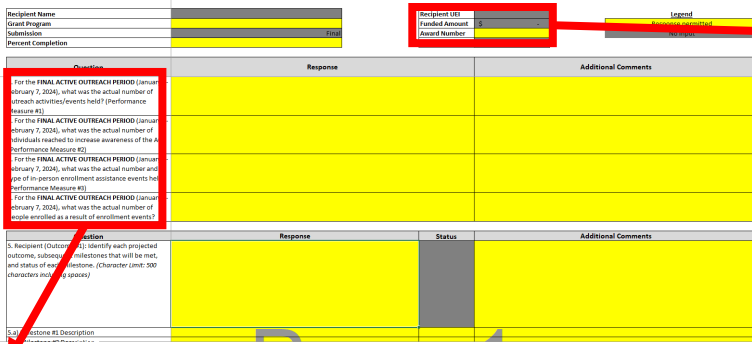

#### **Question**

1. For the FINAL ACTIVE OUTREACH PERIOD (January 1-February 7, 2024), what was the actual number of outreach activities/events held? (Performance Measure #1)

2. For the FINAL ACTIVE OUTREACH PERIOD (January 1-February 7, 2024), what was the actual number of individuals reached to increase awareness of the ACP (Performance Measure #2)

3. For the FINAL ACTIVE OUTREACH PERIOD (January 1-February 7, 2024), what was the actual number and type of in-person enrollment assistance events held? (Performance Measure #3)

4. For the FINAL ACTIVE OUTREACH PERIOD (January 1-February 7, 2024), what was the actual number of people enrolled as a result of enrollment events?

are now asking for actual performance numbers for *the final active outreach*  **period only** (not baseline targets or year-to-date)

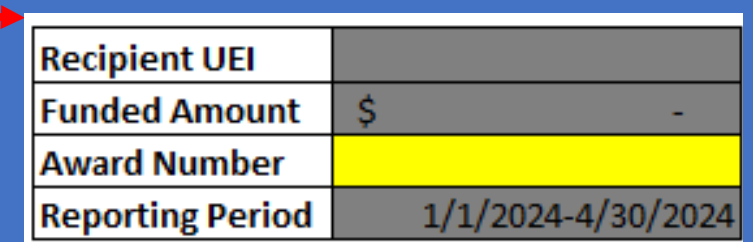

Grantees select their award number (without any suffix such as "-00") from a drop down list. UEI, Funded Amount, and Recipient Name all populate NOTE: Questions 1-4<br>automatically and Recipient Natified automatically

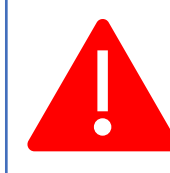

*What if the gray cells show "#Name?" or another error message?*

This sometimes occurs with older versions of Microsoft Excel. You can ignore this error- if your grant number is correct, we have access to all the other identifying information

### Final PPR: Reporting Period

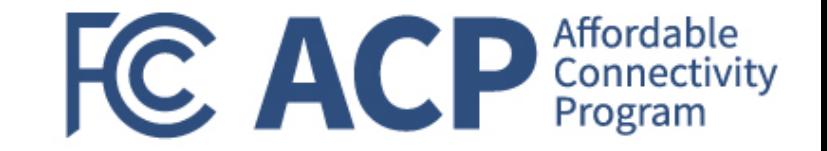

- The Final PPR reporting period is 1/1/2024-4/30/2024 ₋ This differs from previous quarterly reports which covered 3-month periods
	- ₋ The Final PPR reporting period is bifurcated:
		- $\circ$  1/1/2024-2/7/2024: Final Active Outreach Period
		- o 2/8/2024-4/30/2024: Wind Down Period

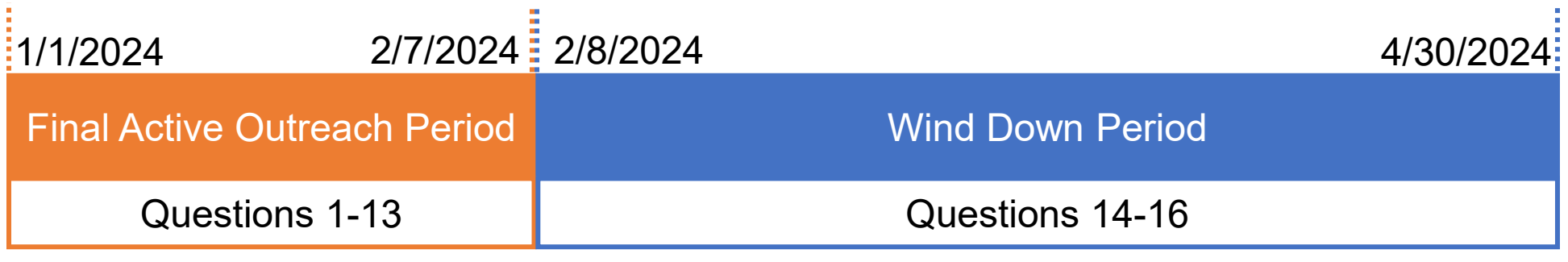

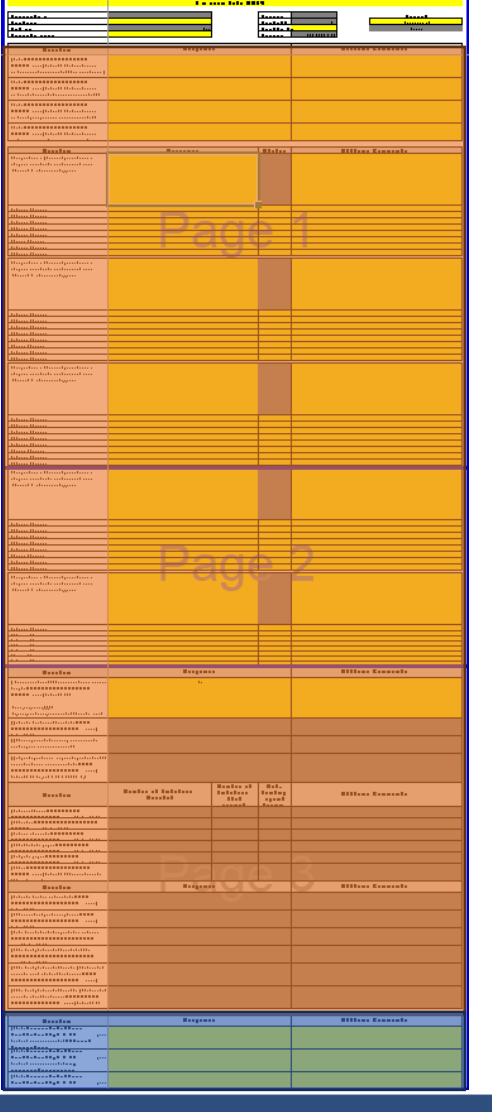

# Do's and Don'ts (1/2)

![](_page_29_Picture_1.jpeg)

#### **DO**

- Fill out the template file you receive
- Submit your report early
- Submit your report in the [Reporting section of](https://home.grantsolutions.gov/home/wp-content/uploads/2021/04/Grant-Recipient-Process-Performance-Progress-Report.pdf)  **GrantSolutions**

#### **DON'T**

- Copy the template to a new file, complete an old template, or add rows or columns
- Miss your reporting deadline
- Submit your report via email or Grants Note

![](_page_29_Picture_10.jpeg)

# Do's and Don'ts (2/2)

![](_page_30_Picture_1.jpeg)

#### **DO**

- Collect data as you go
- Follow instructions for renaming your excel file
- Provide rationale and descriptive text in comments

#### **DON'T**

- Estimate data after the fact
- Submit an unchanged PPR Supplemental file
- Provide data points (numerical data) in comments
- Don't email asking if we received or reviewed your report

### Outdated vs Final Templates

![](_page_31_Picture_1.jpeg)

• The Final Template has 3 work

nstruc

- Instructions;
- Final; and
- Program Feedback.
- The tabs themselves are blue

![](_page_31_Picture_53.jpeg)

# Outcomes and Milestones

![](_page_32_Picture_1.jpeg)

- Questions 5-9 involve Outcomes and Milestones
	- Outcomes are the target goal for the work
	- Milestones are the steps along the way

![](_page_32_Picture_5.jpeg)

![](_page_33_Picture_0.jpeg)

## Data Detail Q12

![](_page_33_Picture_74.jpeg)

![](_page_33_Figure_3.jpeg)

### Data Detail- Q13: Units

![](_page_34_Picture_1.jpeg)

![](_page_34_Figure_2.jpeg)

#### Data Detail- Q13- Size

![](_page_35_Picture_1.jpeg)

#### **Question**

13.a) Total Number of Enrollment Events Held

13.b) Personnel Hours Spent Executing Events

13.c) Number of Individuals that Participated in Enrollment Events

13.d) Number of Eligible Households Enrolled in the ACP

13.d).i) Number of Eligible Households Enrolled (from 13.d) who lacked access to home and mobile broadband internet

13.d).ii) Number of Eligible Households Enrolled (From 13.d) who lacked access to home broadband internet

![](_page_35_Figure_9.jpeg)

# Reporting on Enrollment

![](_page_36_Picture_1.jpeg)

For Performance Progress Reporting (PPR) Purposes, "Enrollment" may mean any one of the following:

- 1. Applicant began the application process for the ACP;
- 2. Applicant completed the application process for the ACP and is awaiting approval status
- 3. Applicant completed the application process and was qualified for the ACP; and/or
- 4. Applicant was qualified for the ACP during the enrollment event AND connected their benefit with an ISP.

Reminder: Consumers must connect their benefit with an ISP before February 7 at 11:59PM Eastern to enroll before the enrollment freeze

### **Continuum of Enrollment**

![](_page_36_Figure_9.jpeg)

#### Program Feedback Worksheet

- Substantive short answer questions soliciting feedback about outreach and enrollment activities and overall grant program administration.
- Most responses limited to 700 characters (see below for example)

*Lorem ipsum dolor sit amet, consectetuer adipiscing elit. Aenean commodo ligula eget dolor. Aenean massa. Cum sociis natoque penatibus et magnis dis parturient montes, nascetur ridiculus mus. Donec quam felis, ultricies nec, pellentesque eu, pretium quis, sem. Nulla consequat massa quis enim. Donec pede justo, fringilla vel, aliquet nec, vulputate eget, arcu. In enim justo, rhoncus ut, imperdiet a, venenatis vitae, justo. Nullam dictum felis eu pede mollis pretium. Integer tincidunt. Cras dapibus. Vivamus elementum semper nisi. Aenean vulputate eleifend tellus. Aenean leo ligula, porttitor eu, consequat vitae, eleifend ac, enim. Aliquam lorem ante, dapibus in, viverra quis, feugiat a, tellus*

![](_page_37_Picture_4.jpeg)

Stay tuned for an invitation from your NCIM for a voluntary Open House session to share your Program Feedback in real time the week of April 22nd

![](_page_37_Picture_6.jpeg)

![](_page_37_Picture_152.jpeg)

# GrantSolutions- Tips and Tricks FC ACP Connectivity

• Because PPRs are due 30 days after the end of the reporting period, be sure that you click on "Past Reporting Periods" to find the right submission link

![](_page_38_Picture_28.jpeg)

# GrantSolutions-Tips and Tricks

![](_page_39_Picture_1.jpeg)

• If your PPR submission is returned for some reason, you can find comments by clicking on the "Status" of your submission, then clicking the arrow beside the return action

![](_page_39_Figure_3.jpeg)

Federal Communication Commission (FCC) Consumer and Governmental Affairs Bureau (CGB) 40

FC ACP Affordable

![](_page_40_Picture_0.jpeg)

# Q&A

#### *NEW***: For Final Reporting Requirements and Closeout Resources Visit:**  *[ACP Outreach Grant Program Management Policies and Resources | Federal Communications](https://www.fcc.gov/acp-grants-management)  [Commission \(fcc.gov\)](https://www.fcc.gov/acp-grants-management)*

![](_page_41_Picture_0.jpeg)

# Upcoming Meetings

![](_page_41_Picture_2.jpeg)

![](_page_41_Picture_18.jpeg)

Federal Communication Commission (FCC) Consumer and Governmental Affairs Bureau (CGB)

![](_page_42_Picture_0.jpeg)

# Thank You

### Consumer Affairs and Outreach Division Consumer & Governmental Affairs Bureau